## *Application Solution*

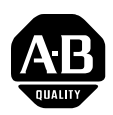

# **Controlling PowerFlex 4-Class Drives on RS-485 Modbus RTU using MicroLogix Controllers**

### **Related Products and Documentation**

This document will guide you through the basic steps needed to install, start up, and program PowerFlex 4-class drives for RS-485 Modbus RTU communications. **The information provided does not replace the user manual, and is intended for qualified personnel only.** All documentation can be found on the Internet at **[www.theautomationbookstore.com](http://www.theautomationbookstore.com)** using either the public or private link.

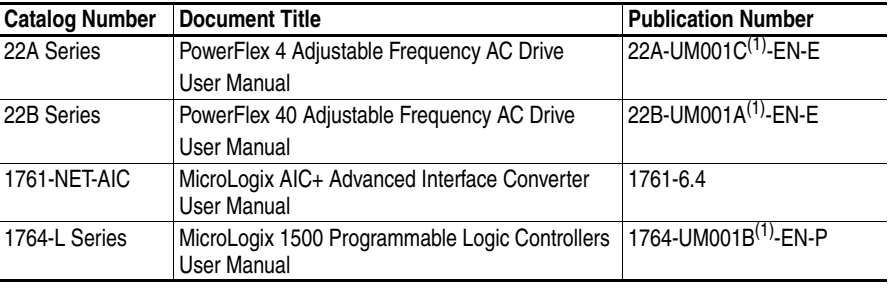

 $(1)$  The letter represents document revision, and is subject to change.

### **Hardware That You Will Need**

Many of the devices listed below may be or should be supplied with your system, however these devices have been listed to help in the understanding of the overall system application. You may **not** need all of the hardware listed. For more information regarding firmware and revision levels, refer to the table in **Step 2** entitled *Connecting the Hardware*.

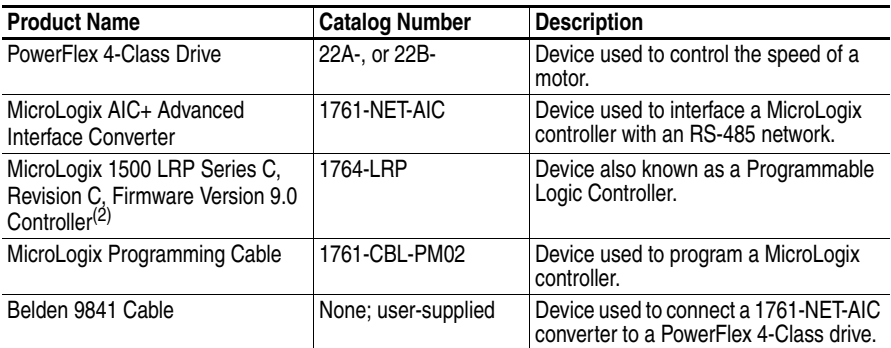

 $(2)$  It is recommended that you use this controller type since it offers an additional programming port.

#### **What You Need To Do**

- **Step 1:** Configure the hardware
- **Step 2:** Connect the hardware
- **Step 3:** Enter the Logic Status logic
- **Step 4:** Enter the Speed Feedback logic
- **Step 5:** Enter the Logic Command logic
- **Step 6:** Enter the Speed Reference logic

#### **Supported Modbus Function Codes**

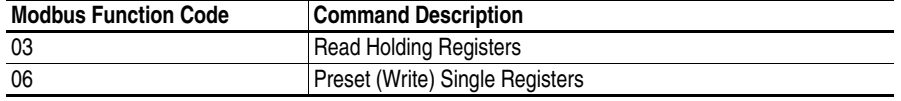

Modbus devices can either be 0-based (registers are numbered starting at 0), or 1-based (registers are numbered starting at 1). Since MicroLogix controllers use 1-base technology, you will need to offset register addresses  $by +1$ .

For example, the *Logic Command* word may be register address **8192** for some master devices (e.g. ProSoft MVI56-MCM ControlLogix Modbus scanner) and **8193** for others (e.g. MicroLogix and PanelViews).

#### **Important MicroLogix Controller Information**

Even though you may configure Channel 0 and Channel 1 for Modbus RTU Master functionality, it is recommended that you dedicate Channel 0 for RSLogix 500 software programming and ControlFLASH firmware upgrading (based on customer statistics).

Channel 1 will **not**:

- allow you to flash upgrade controller firmware
- supply power to external devices (i.e. 1761-NET-AIC+)

While system setup is entirely up to the customer, using an external 24 VDC power supply isolates the controller from the 1761-NET-AIC+ converter for better noise immunity. Therefore, in this application example, Channel 1 has been dedicated as the Modbus RTU Master for drive control.

#### **Important RS-485 Wiring Information**

Standard RS-485 wiring practices apply. Termination resistors need to be installed at each end of the network cable to eliminate EMI noise induction and to strengthen data signal. Also, RS-485 repeaters may need to be used for long cable runs, or if greater than 32 nodes are needed on the network.

### **Step 1: Configuring the Hardware**

This section will guide you through configuring a PowerFlex 4-class drive, 1761-NET-AIC converter, and MicroLogix 1500 LRP controller.

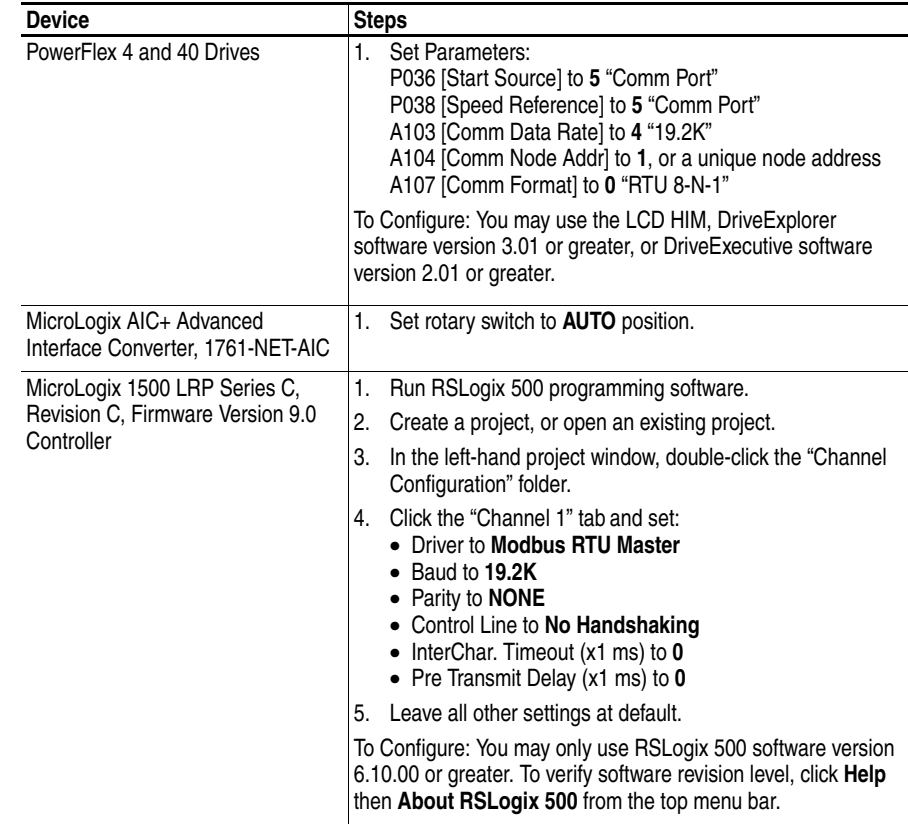

### **Step 2: Connecting the Hardware**

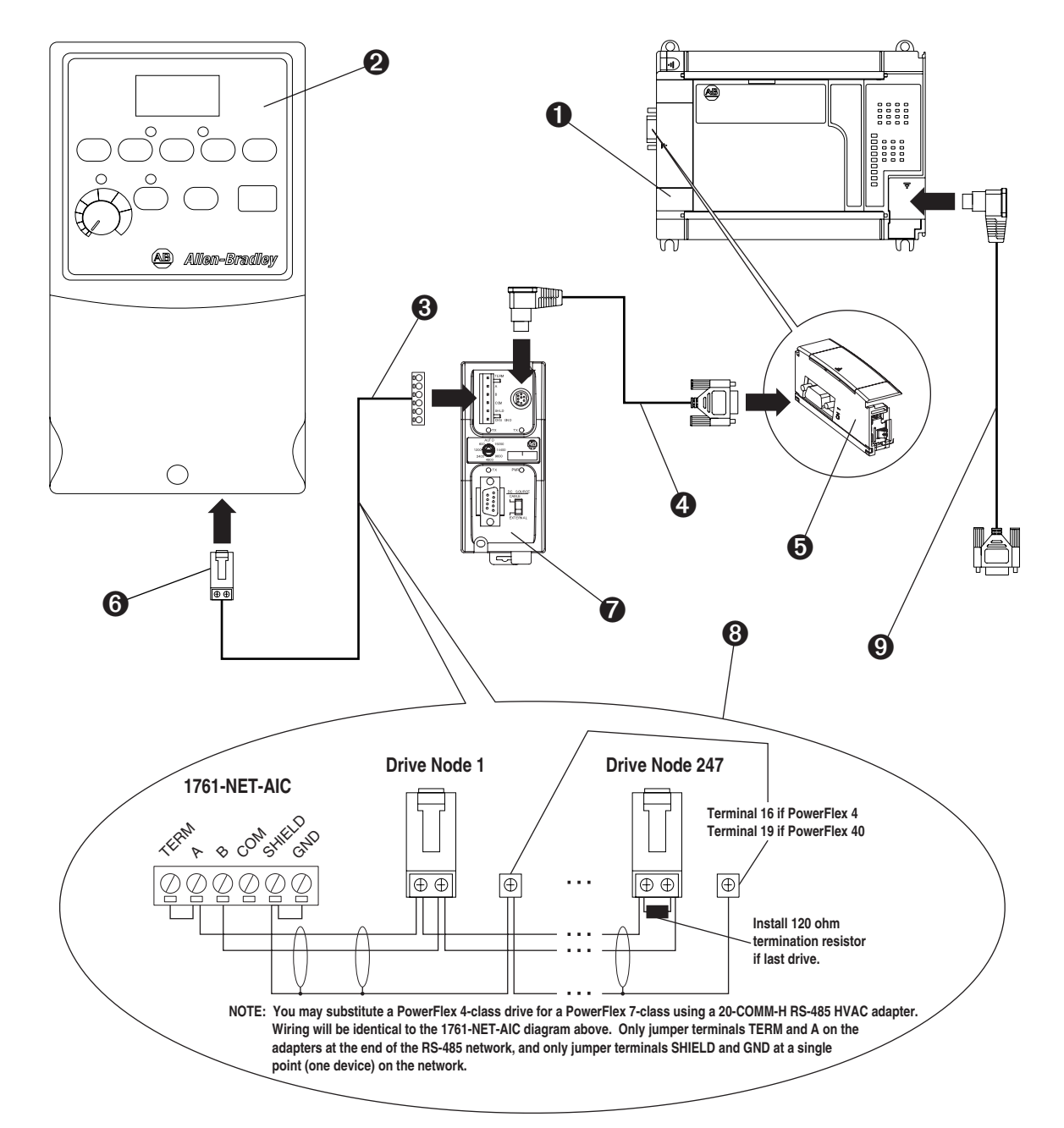

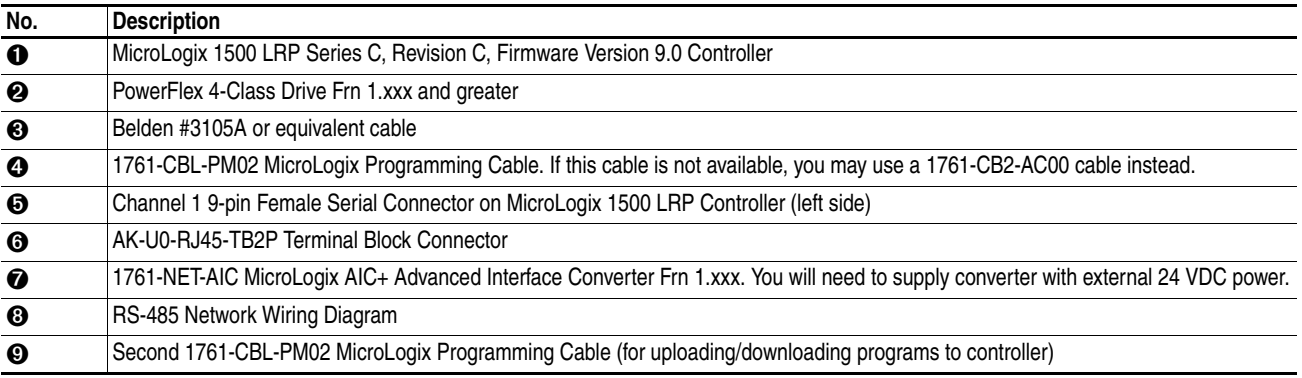

### **Step 3: Entering the Logic Status Logic**

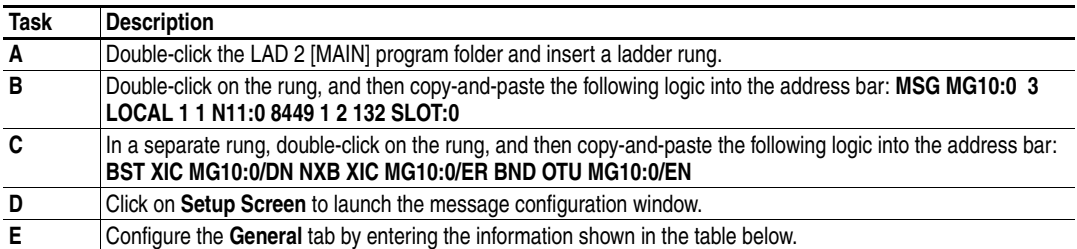

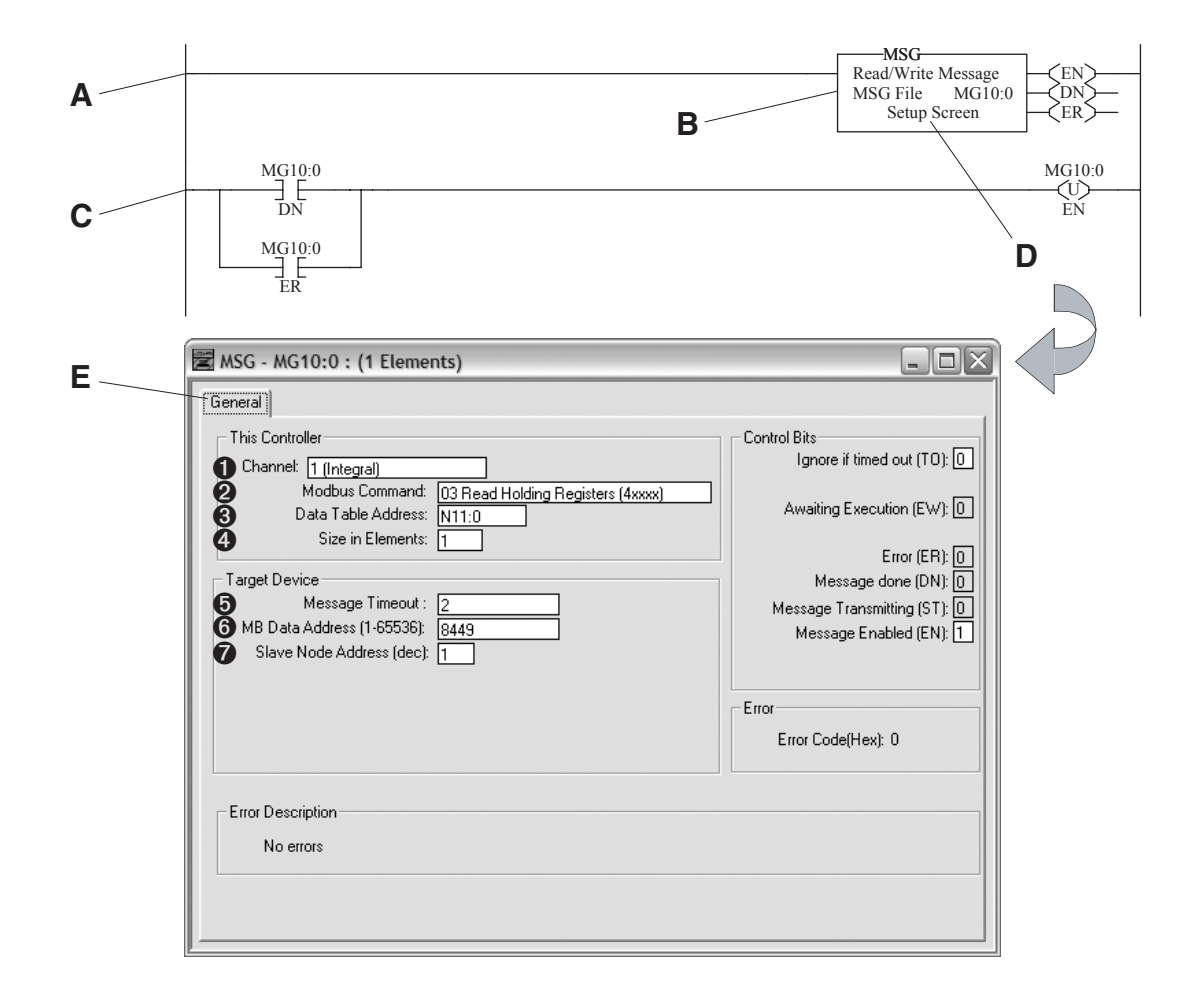

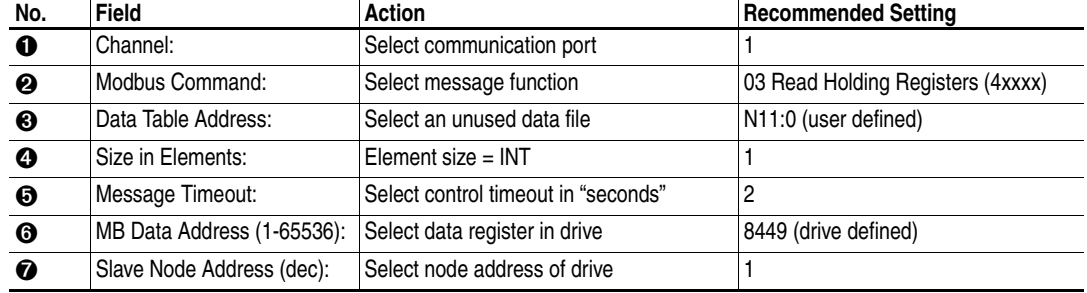

### **Step 4: Entering the Speed Feedback Logic**

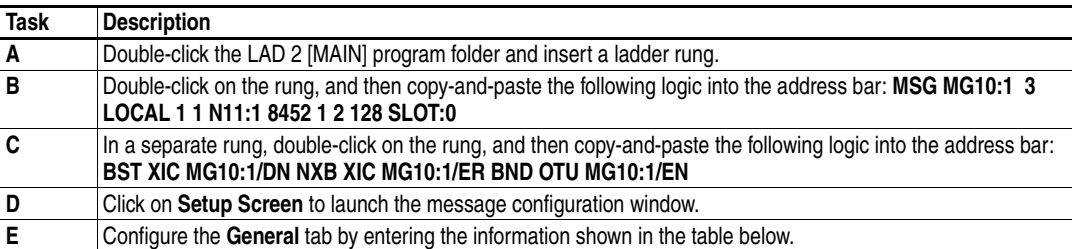

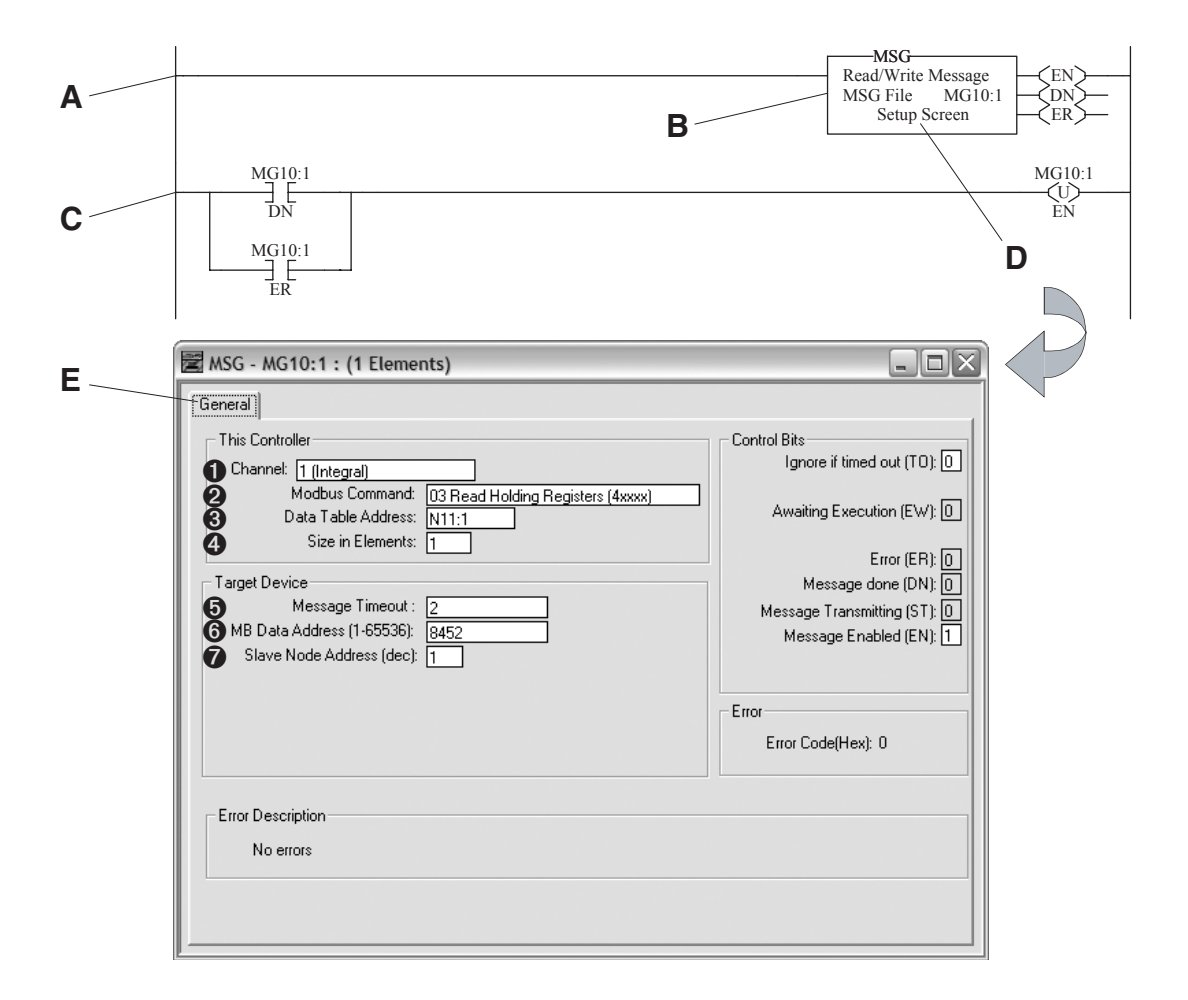

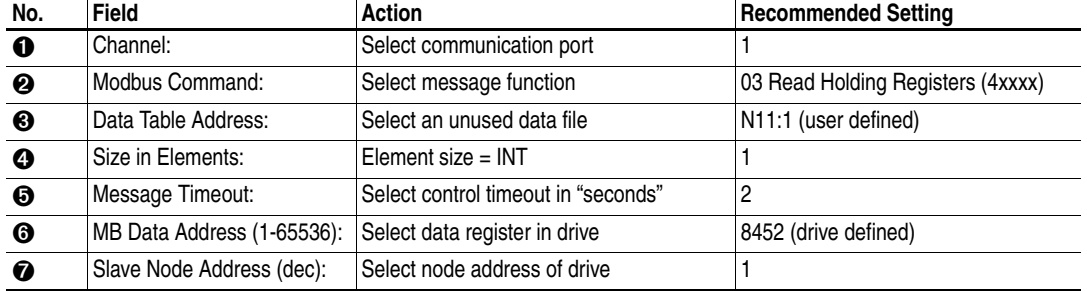

### **Step 5: Entering the Logic Command Logic**

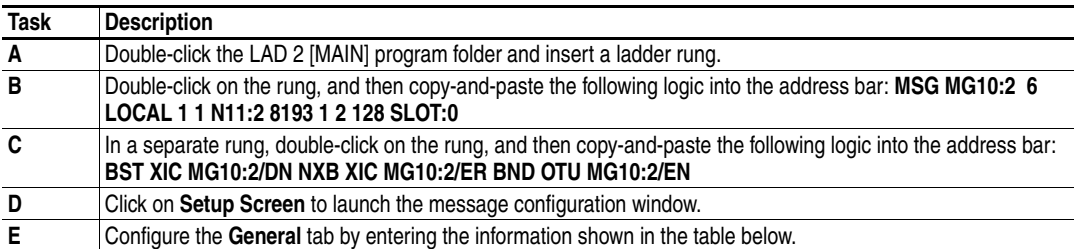

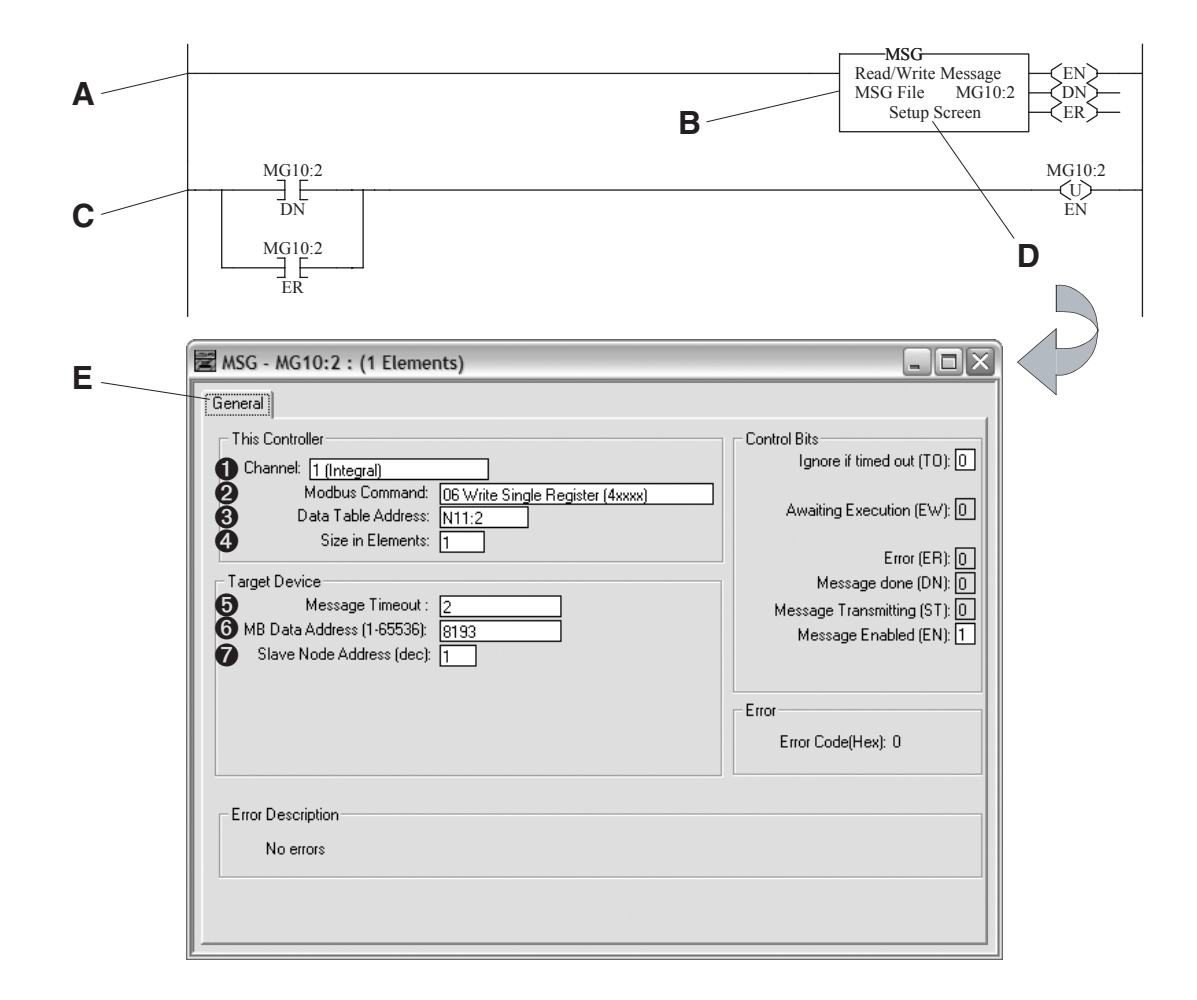

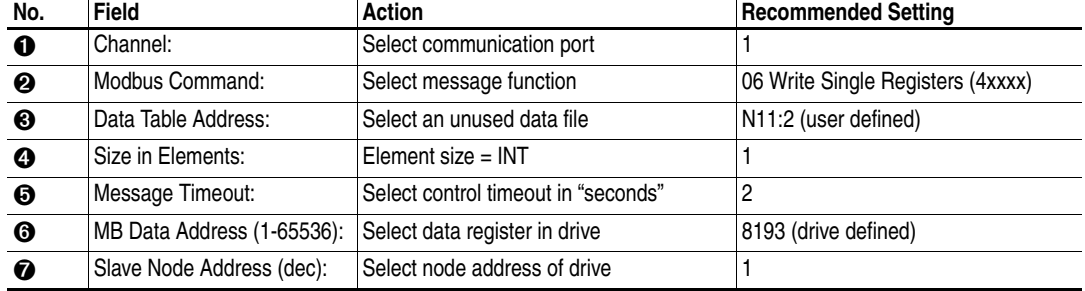

### **Step 6: Entering the Speed Reference Logic**

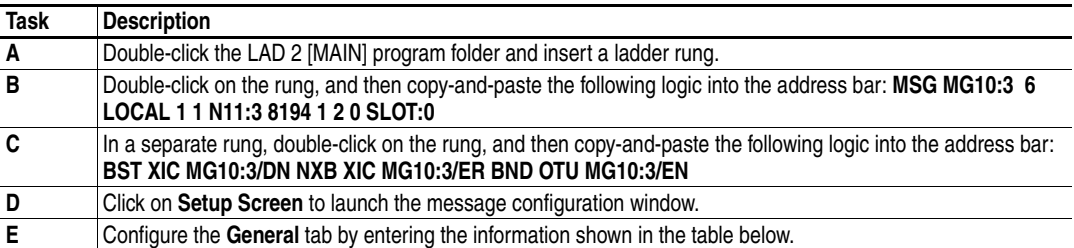

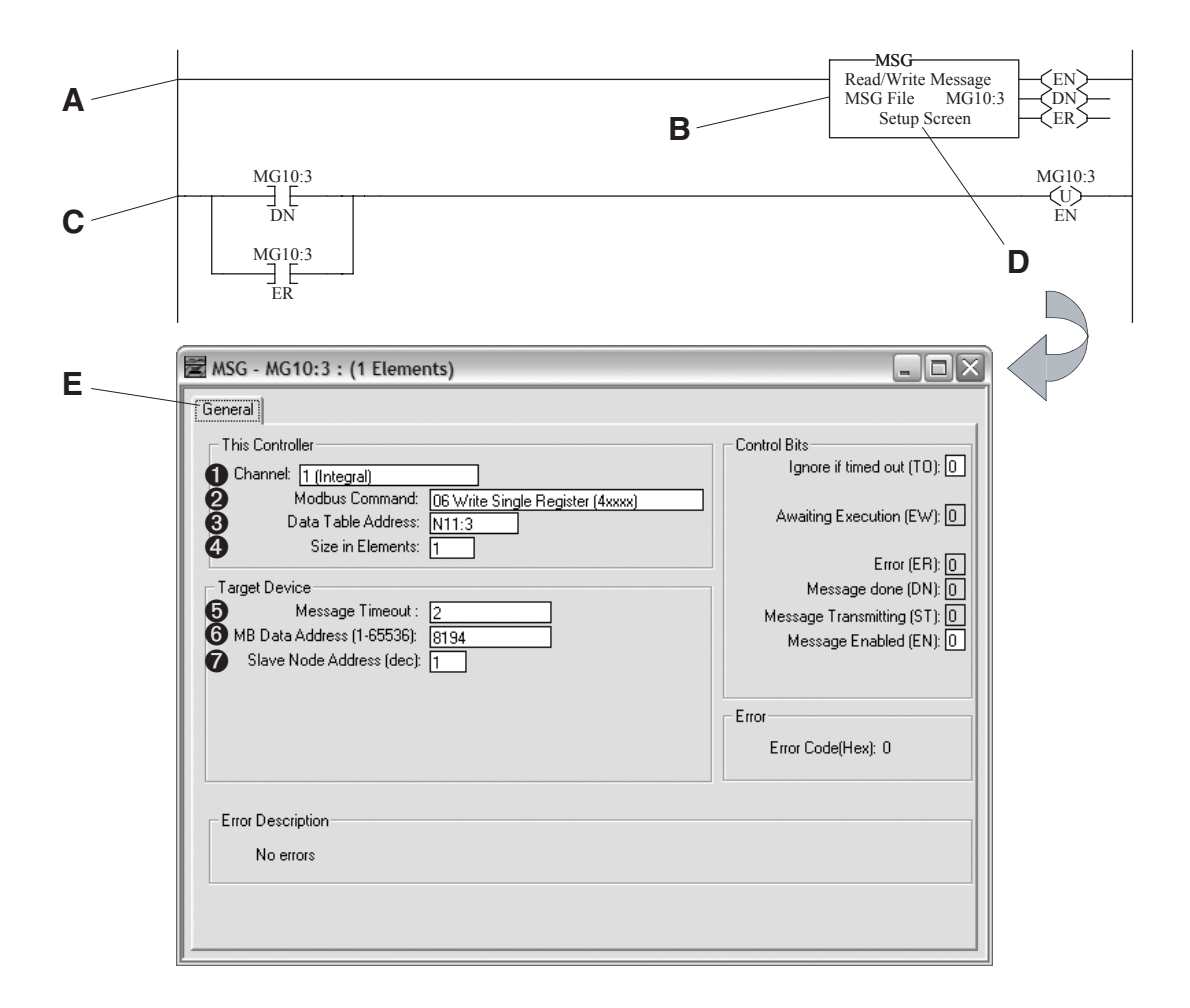

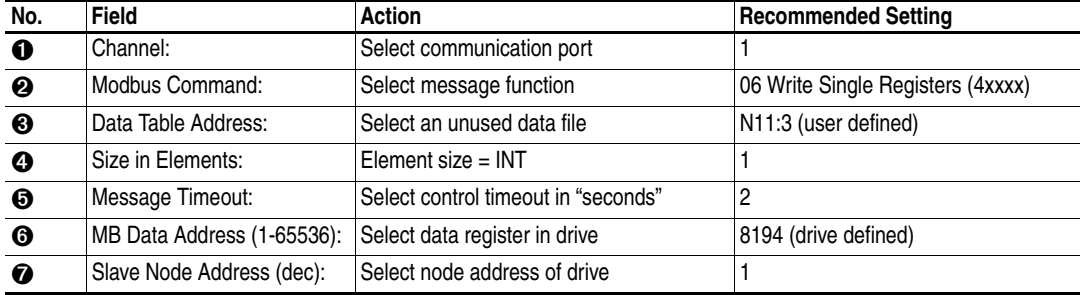

#### **Understanding the I/O**

The following table identifies drive I/O. In RSLogix 500 software, you will need to know the data table address(es), and logic bit definiton(s) in order to effectively control your drive. They are:

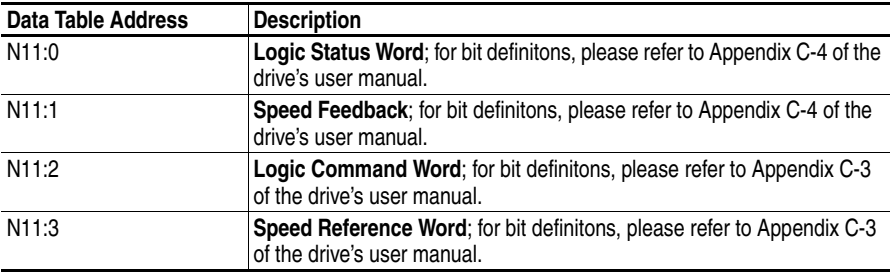

#### **Other Supported Controllers**

Allen-Bradley offers additional MicroLogix controllers with Modbus RTU Master capabilities. They are:

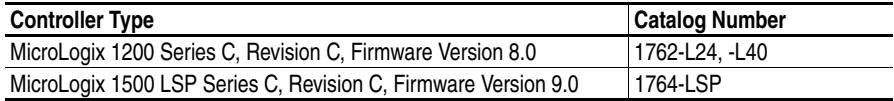

#### **Rockwell Automation Support**

Before you contact Rockwell Automation for technical assistance, we suggest that you please review the troubleshooting information contained in the supporting product publications.

If the problem persists, call your local Allen-Bradley distributor or contact Rockwell Automation in one of the following ways:

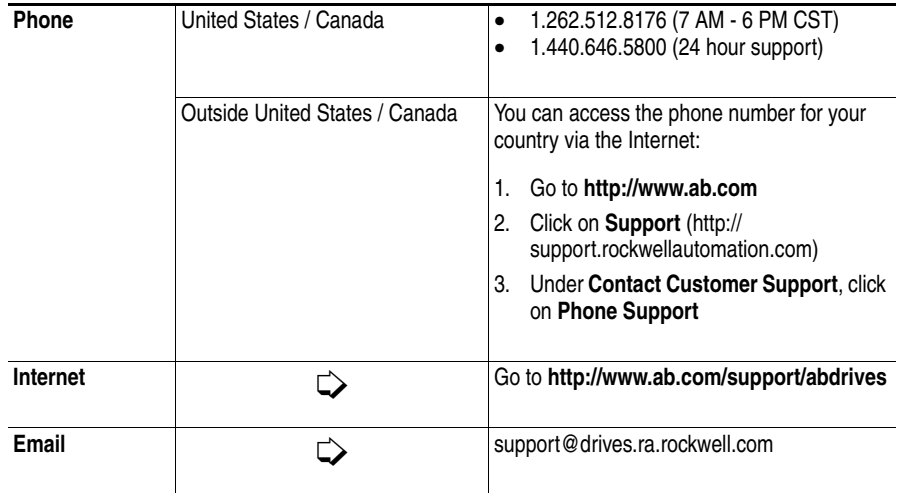

This document was written for Rockwell Automation by David M. Wisniewski, Sr. Technical Support Engineer. All rights reserved.